## How To Print Your CEU Certificate

1. Please use the following link to access your Profile: https://www.123signup.com/profile?Org=nyssswa

- 2. Enter your email address
  - a. **If you are not able to log in**, try a different email address. Locating your records is based on your email address.
- 3. Enter password
  - a. (If you do not remember or do not have a password, use the "Forgot Password" link to generate a random password to your email.
  - b. If you copy and paste this password, **please make sure there are no extra spaces** (leading or trailing) during input.)
  - c. Once logged in you can edit profile information as preferred. (including password)
- 4. BE SURE to "Update Your Profile" to include your New York License # or it WILL NOT appear on your certificate.
- 5. Scroll to **the bottom of the page** where there is a **"Registration History**" link available for you to view past registrations and access your receipts and certificates.

| or prin | rint copi | es of certif | ficates, clic | k the Regist | ration Histo | bry button |  |
|---------|-----------|--------------|---------------|--------------|--------------|------------|--|
|         |           |              |               |              |              |            |  |
|         |           |              |               |              |              |            |  |

6. Find Event that you attended and would like a CEU Certificate.

| M Inbox (2,2     | Syncuse 12                                                                                                    | 3Signup Co                                                                                   | NYSSSWA 201                                                                                                 | aOL Mail                                                                                        | Saint Loui                                                                   | X New York                                                | Online Event                                  | Online Event       | Online Event                   | Online Ev     | ×                                    | +            | -      | ٥         | ×   |
|------------------|----------------------------------------------------------------------------------------------------|----------------------------------------------------------------------------------------------|----------------------------------------------------------------------------------------------------|-------------------------------------------------------------------------------------------------|------------------------------------------------------------------------------|-----------------------------------------------------------|-----------------------------------------------|--------------------|--------------------------------|---------------|--------------------------------------|--------------|--------|-----------|-----|
| -) 🛈 🔒   http    | s://s01.123.ignup.con                                                                                                    | n/servlet/Sigr                                                                               | Up;jsessionid=70                                                                                            | 56B1FF7A492B                                                                                    | 13AE4E22672DC                                                                | 1FAF4?PG=153                                              | 79541 C                                       | Q. Search          |                                | ⊽ ↓           | <b>^</b> √                           |              | 9 0    | 9         | =   |
| New York State S | School 🙆 Mast Visited                                                                                                    | 🔿 Print Page                                                                                 | Resources S -                                                                                               | Z: Mem 🥑 Geti                                                                                   | ing Started 🛞 YM /                                                           | Administrative Bac                                        | 🜀 Students St                                 | ock Photos 🛞 IM    | W - New York State             | 🔽 NYSSS       | WA Goog                              | le Cale      | 123 Si | gn Up Adr | min |
|                  | For best results,                                                                                                    | please use ti                                                                                | ne Back button w                                                                                            | ithin the form b                                                                                | elow to go back t                                                            | to a previous sci                                         | reen.                                         | 79 Ste             | wart Avenue, Be                | Fax: 5        | NYSS<br>11714-<br>16-750-<br>Tyssswa | 5310<br>1452 |        |           |     |
|                  | Dot Kontak                                                                                                    | $\mathbf{h}$                                                                                 |                                                                                                    |                                                                                                 |                                                                              |                                                           |                                               |                    |                                |               |                                      |              |        |           |     |
|                  |                                                                                                    |                                                                                              |                                                                                                    |                                                                                                 |                                                                              |                                                           |                                               |                    |                                |               |                                      |              |        |           |     |
|                  | dkontak1@gmail.                                                                                                    |                                                                                              |                                                                                                    |                                                                                                 |                                                                              |                                                           |                                               |                    |                                |               |                                      |              |        |           |     |
|                  | dkontak1@gmail.<br>School Social Wor<br>Retired NYSSSWA                                                                                                    | ker                                                                                          |                                                                                                    |                                                                                                 |                                                                              |                                                           |                                               |                    |                                |               |                                      |              |        |           |     |
|                  | School Social Wor                                                                                                    | ker<br>Membership<br>tion date and                                                           | did the View De                                                                                             |                                                                                                 |                                                                              |                                                           |                                               | int Certificate bu | tton to print a co             | py of your o  | ertificat                            | e. Use       |        |           |     |
|                  | School Social Wor<br>Retired NYSSSWA<br>Select a registrat<br>the arrow keys to<br>If you want to vie                                                                            | ker<br>Membership<br>tion date and<br>o navigate th<br>ew/print/save                         | clich the View Do<br>rough the list of<br>a receipt, invoic                                                 | ransactions. Cli<br>e or certificate,                                                           | ck Done to return<br>ou must have Ac                                         | n to the profile p                                        | bage.                                         |                    |                                |               |                                      |              |        |           |     |
|                  | School Social Wor<br>Retired NYSSSWA<br>Select a registrat<br>the arrow keys to<br>If you want to vie<br>pop-up blocker. <u>C</u>                                                | ker<br>Membership<br>ion date and<br>o navigate th<br>ew/print/save<br><u>lick here</u> to o | clich the View Do<br>rough the list of<br>a receipt, invoic                                                 | ransactions. Cli<br>e or certificate,                                                           | ck Done to return<br>ou must have Ac                                         | n to the profile p                                        | bage.                                         |                    |                                |               |                                      |              |        |           |     |
|                  | School Social Wor<br>Retired NYSSSWA<br>Select: a registrat<br>the arrow keys to<br>If you want to vie<br>pop-up blocker. <u>C</u><br><b>Registration Hi</b>                     | ker<br>Membership<br>ion date and<br>o navigate th<br>ew/print/save<br><u>lick here</u> to o | clici the View De<br>roug the list of<br>e a receipt, invoic<br>lownload a free o                           | transactions. Cli<br>e or certificate,<br>opy of Adobe A                                        | ck Done to return<br>ou must have Ac                                         | n to the profile p                                        | bage.                                         | nstalled on your o | computer. You mu               |               | n off you                            |              |        |           |     |
|                  | School Social Wor<br>Retired NYSSSWA<br>Select a registrat<br>the arrow keys tr<br>If you want to vic<br>pop-up blocker. <u>C</u><br><b>Registration Hi</b><br><b>Start Date</b> | ker<br>Membership<br>ion date and<br>o navigate th<br>ew/print/save<br><u>lick here</u> to o | cida the View De<br>rough the list of<br>e a recept, invoic<br>lownload a free of<br>Nam                    | transactions. Cli<br>e or certificate,<br>opy of Adobe A<br>e                                   | ck Done to return<br>ou must have Ac                                         | n to the profile p                                        | page.<br>eader software i                     | nstalled on your o | computer. You mu<br>tact Hours | ist also turr | n off you                            | r            |        |           |     |
|                  | School Social Wor<br>Retired NYSSSWA<br>Select: a registrat<br>the arrow keys to<br>If you want to vie<br>pop-up blocker. <u>C</u><br><b>Registration Hi</b>                     | ker<br>Membership<br>ion date and<br>o navigate th<br>ew/print/save<br><u>lick here</u> to o | clice the View Dr<br>rough the list of<br>e a recept, invoic<br>lownload a free (<br>Nam<br>Collai<br>and E | transactions. Cli<br>e or certificate,<br>opy of Adobe A<br>opration and Ins<br>rokers for Chan | ck Done to return<br>rou must have Ac<br>robat Reader.<br>piration: School S | n to the profile p<br>dobe Acrobat Re<br>Social Workers a | bage.<br>Bader software i<br>as Leaders, Advi | Con<br>cates       | computer. You mu<br>tact Hours |               | n off you                            | r            |        |           |     |

7. Click on corresponding bullet.

8.

|                                                                                                    | /save a receipt, invoice or certificate, you must have Adobe Acrobat Reader software installed on your co<br>g to download a free copy of Adobe Acrobat Reader.                                                                                                    |                      |                         |
|----------------------------------------------------------------------------------------------------|----------------------------------------------------------------------------------------------------|----------------------|-------------------------|
| Start Date                                                                                                    | Name Conta                                                                                                    | act Hours            | 1-2 of 2                |
| 04/08/2016                                                                                                    | Collaboration and Inspiration: School Social Workers as Leaders, Advocates<br>and Brokers for Change                                                                                                    | 5.0                  | i.                      |
| 03/28/2016                                                                                                    | Trauma Stewardship: An Everyday Guide to Caring for Self While Caring for<br>Others                                                                                                    |                      |                         |
|                                                                                                    | ≪≪ Prev ● View Details ● Print Receipt ● Print Certificate ● Dane Next ►                                                                                                    | Þ                    |                         |
| Click on "Print                                                                                                    | Certificate".                                                                                                    |                      |                         |
| a registration date and clii<br>row keys to navigate throu<br>want to view/print/save a                                                                 | Certificate".<br>It the View Details buttorito review the details of the registration. Click the Print Certificate but<br>gh the list of transactions. Tick Done to return to the profile page.<br>receipt, invoice or certificate, you must have Adobe Acrobat Reader software installed on your<br>nload a free copy of Adobe Acrobat Reader. |                      | also turn off you       |
| a registration date and dii<br>row keys to navigate throu<br>want to view/print/save a<br>p blocker. <u>Click here</u> to dow<br><b>tration History</b> | ck the View Details buttors to review the details of the registration. Click the Print Certificate bu<br>ligh the list of transactions. Click Done to return to the profile page.<br>receipt, invoice or certificate, you must have Adobe Acrobat Reader software installed on your<br>nload a free copy of Adobe Acrobat Reader.               | computer. You must a |                         |
| a registration date and cli<br>row keys to navigate throu<br>want to view/print/save a<br>p blocker. <u>Click here</u> to dow                           | ck the View Details buttors to review the details of the registration. Click the Print Certificate bu<br>ligh the list of transactions. Click Done to return to the profile page.<br>receipt, invoice or certificate, you must have Adobe Acrobat Reader software installed on your<br>nload a free copy of Adobe Acrobat Reader.               |                      | also turn off you<br>1- |

9. BE SURE to look for "Pop up" message (very top or bottom of your page) and click "Open" to see or Receipt.

| (***)                |                                       | 79 Stewart Avenue, Beth | NYSSSWA<br>page, NY 11714-5310<br>Fax: 516-750-1452 |   |
|----------------------|---------------------------------------|-------------------------|-----------------------------------------------------|---|
| ATTACA               |                                       |                         | info@nyssswa.org                                    |   |
| Registration Details |                                       | Like                    | Tweet Share                                         | / |
| 05/30/2016           |                                       |                         |                                                     |   |
|                      | em                                    |                         | Action Amount                                       |   |
| Dot Kontak "S        | Supporting Our LGBQT Youth" by Mary . | Jane Karger.            | Added US\$ 40.00<br>Total: US\$ 40.00               |   |
| Pending Payment In   | formation                             |                         | Totall Obt Hold                                     |   |
| Payment By:          | Check                                 |                         |                                                     |   |
| Amount:              | US\$ 40.00                            |                         |                                                     |   |
| Transaction Number:  | 6400952                               |                         |                                                     |   |
|                      | <b>◄◄</b> Back ●∑                     | Print Invoice           |                                                     |   |
| (?) Help             |                                       | Registration Po         | owered by 123Signup                                 |   |

## 10. Still don't see Certificate? BE SURE TO "ALLOW POP-UPS"

Please note that the Certificates will generate as PDF pop-ups. Please check your browser settings to allow pop-ups from 123Signup.

## 11. How Do I Do That?

a. Google Chrome, Yahoo and Aol Browser Instructions: http://www.cengage.com/lms\_docs/system\_check/popupsfailed/popupsfailed\_chrome.htm

## 12. Internet Explorer Step by step

a. Look at top of your browser page and click on "Settings" icon

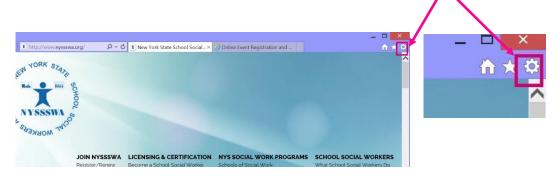

13. Click on "Internet Options"

| thttp://www.nysssv | va.org/ 🔎 = C | 🗴 New York State School Social 🛛 | 🙆 Online Event Registration and |                             | n 🛧 🕯  |
|--------------------|---------------|----------------------------------|---------------------------------|-----------------------------|--------|
|                    |               |                                  |                                 | Print                       | •      |
| EN YORK STATE      |               |                                  |                                 | File                        | •      |
| En. AVE            |               |                                  |                                 | Zoom (180%)                 | •      |
| R.6 0 1111         | 0             |                                  |                                 | Safety                      | •      |
| T                  | CH            |                                  |                                 | Add site to Apps            |        |
|                    | 8             |                                  |                                 | View downloads              | Ctrl+J |
| NYSSSWA            | F             |                                  |                                 | Manage add-ons              |        |
|                    | 5             |                                  |                                 | F12 Developer Tools         |        |
| SARAN MORKERS      |               |                                  |                                 | Go to pinned sites          |        |
|                    |               |                                  |                                 | Compatibility View settings |        |
| ANOPH -            |               |                                  | *                               | Report website problems     |        |
| -AGOM              |               |                                  |                                 |                             |        |
| -AGOW              | JOIN NYSSSWA  | LICENSING & CERTIFICATION        | NYS SOCIAL WORK PROGRAM         | Internet options            |        |

14. Click on "Privacy"

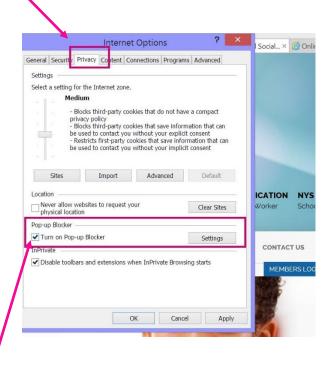

- 15. UNCHECK the "Turn on Pop-up Blocker"
- 16. Next click "OK" to save your changes.

|                     | Internet Options ? 🗙                                                                                                    | Social × 遵            |
|---------------------|----------------------------------------------------------------------------------------------------|-----------------------|
|                     | General Security Privacy Content Connections Programs Advanced                                                                                                    |                       |
|                     | Settings                                                                                                    |                       |
|                     | Select a setting for the Internet zone.                                                                                                    |                       |
| (Box is unchecked.) | Medium<br>- Blocks birch-party cookies that do not have a compact<br>privacy policy<br>- Blocks birch party cookies that save information that can<br>be used to contact you without your explicit consent<br>- Restricts first-party cookies that save information that can<br>be used to contact you without your implicit consent |                       |
| (DOX 15 UNCHCCKCU.) | Site: Import Advanced Default                                                                                                    |                       |
|                     | Loation Loation Clear Sites Pop-sign Blocker Pop-sign Blocker                                                                                                    | ICATION N<br>Worker S |
|                     | Turn on Pop-up toocker Settings                                                                                                    | CONTACT U             |
|                     | InPrivate Disable toolbars and intensions when InPrivate Browsing starts OK Cancel Apply                                                                                                    | MEMBERS               |

17. Go back to # 7 and try again to Print Certificate.

**You're done!** This will be the process to access all future Receipts/Invoices & CEUs from NYSSSWA.

*Still having technical problems?* Contact <u>member.services@nyssswa.org</u> or send an email to <u>support@123signup.com</u> for assistance.